## **How to install or upgrade PowerShell version 7**

I am running PS Version 7.3.6. MS released version 7.3.7 on 18<sup>th</sup> Sep. I am going to show you two ways to upgrade.

- 1. Will run MSI installer and complete the upgrade.
- 2. Will use WinGet command to upgrade.

You can download latest version fro[m https://github.com/PowerShell/PowerShell/releases/tag/v7.3.7](https://github.com/PowerShell/PowerShell/releases/tag/v7.3.7)

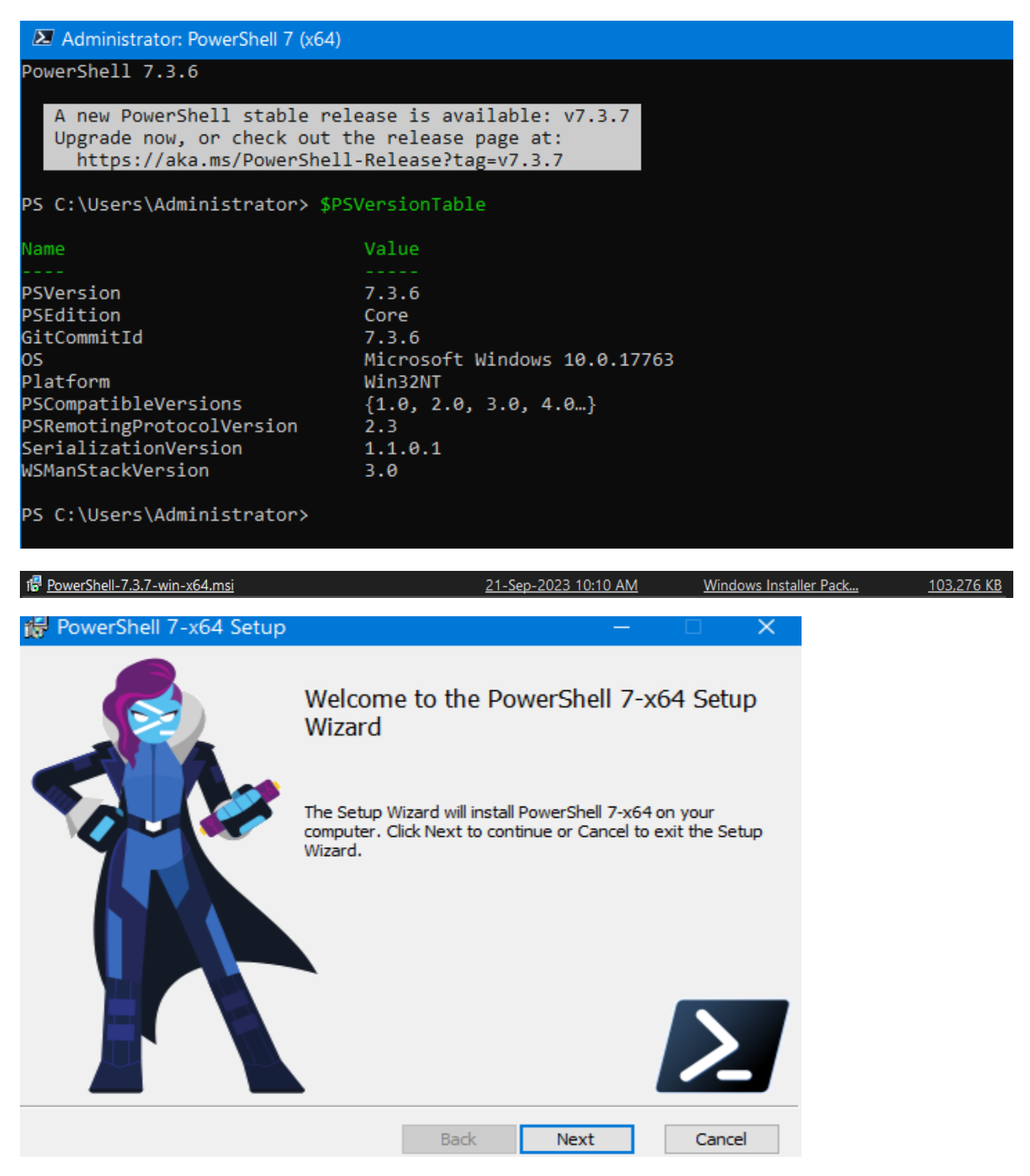

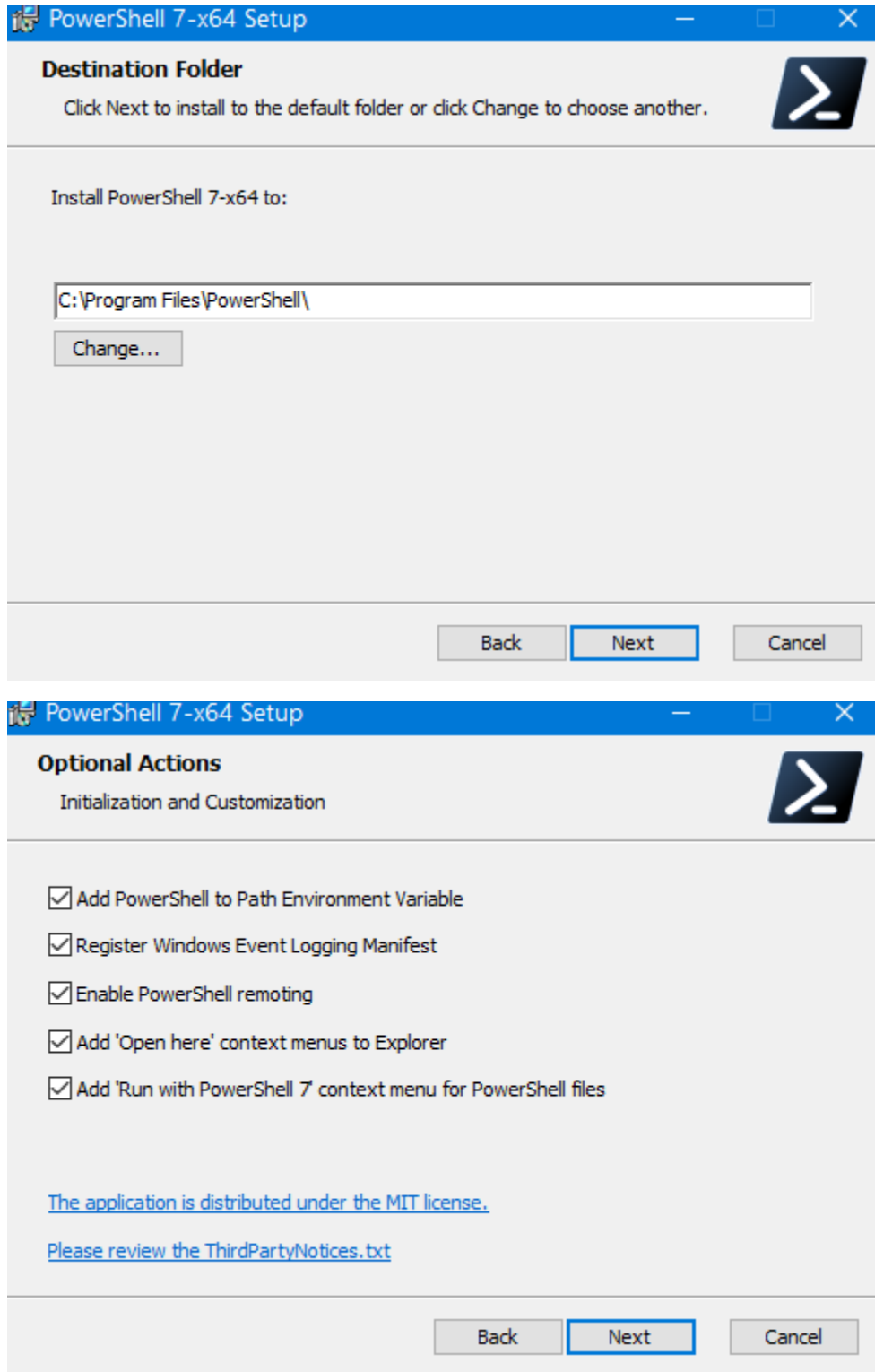

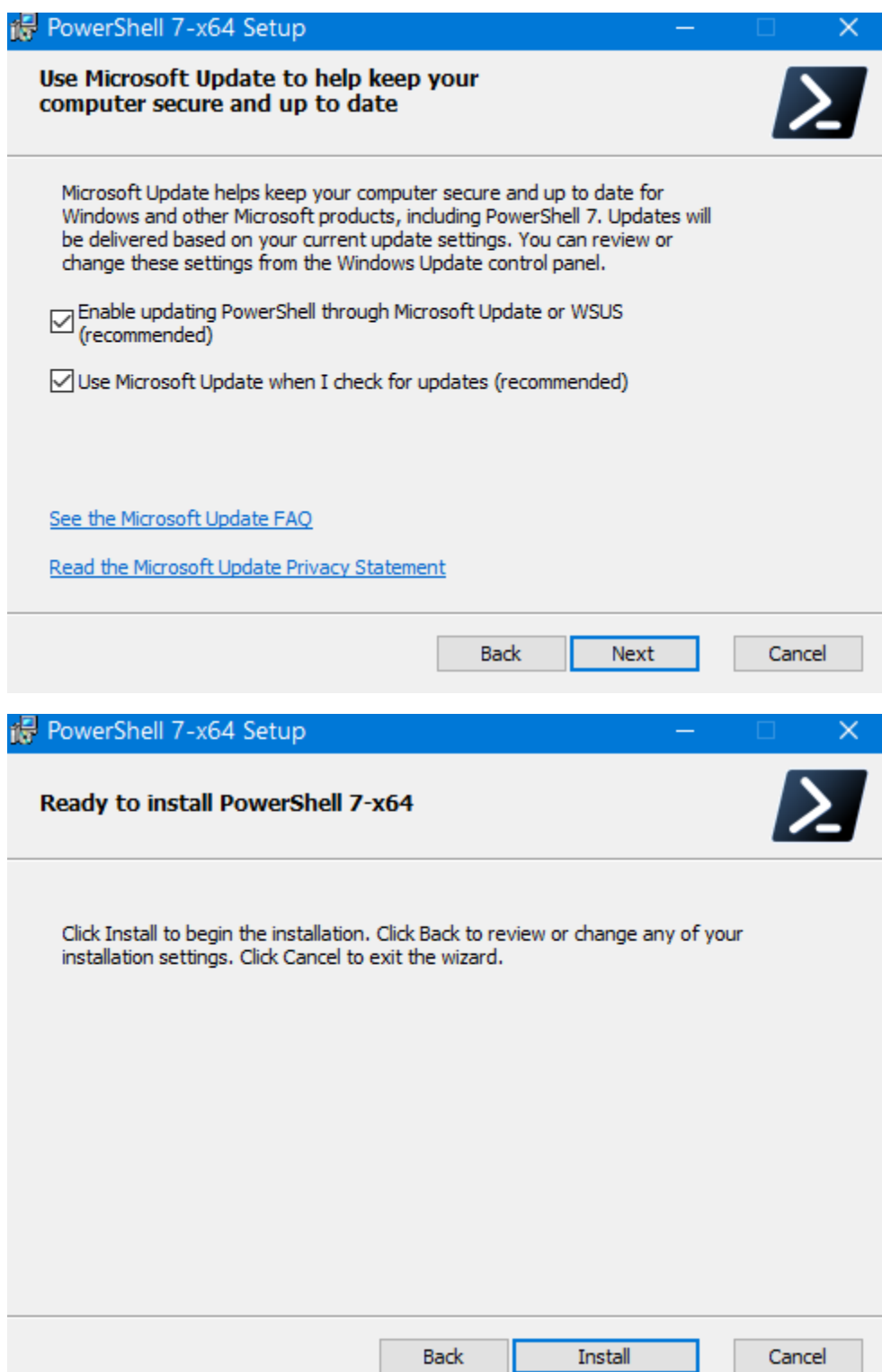

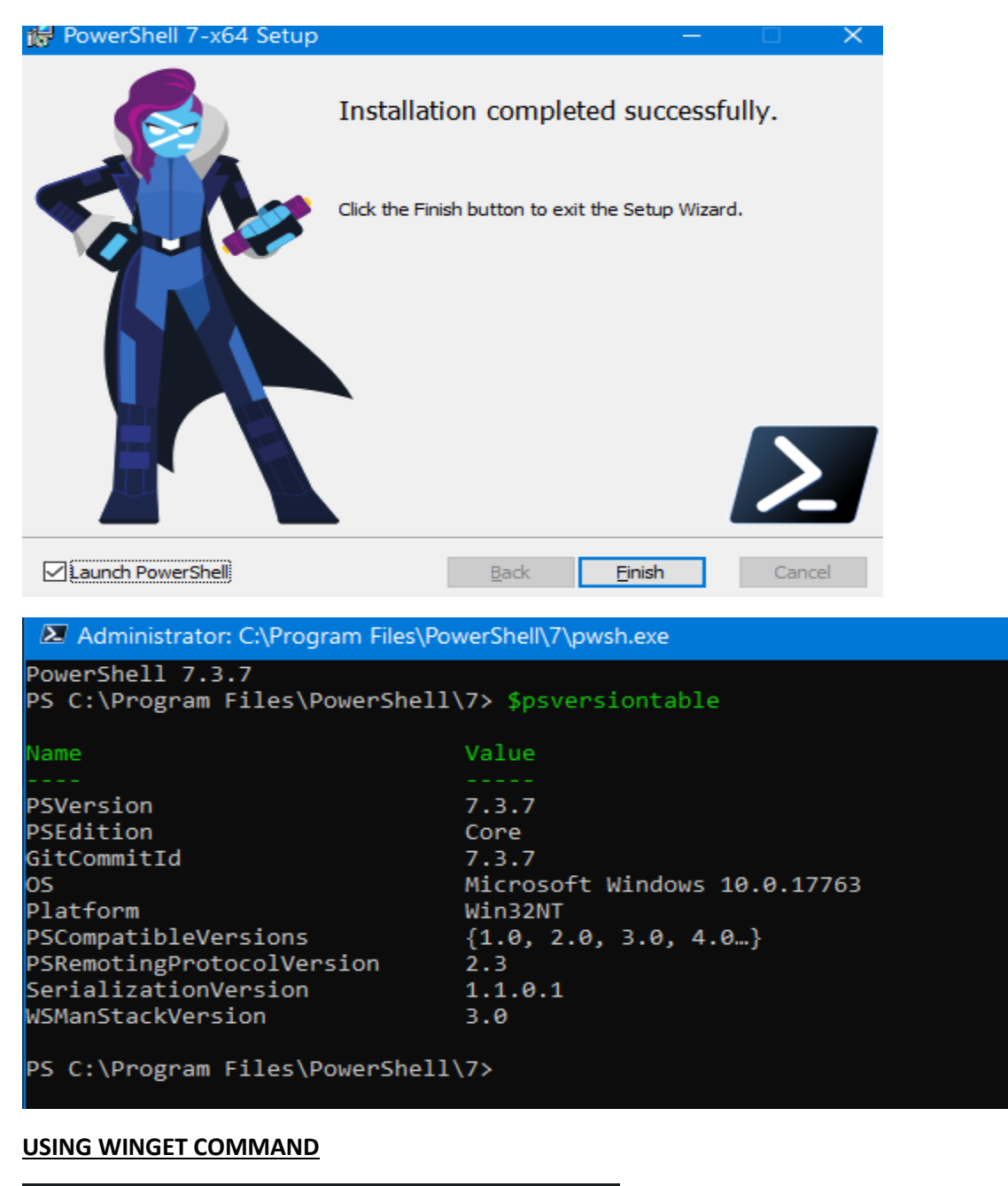

## winget install --id Microsoft.PowerShell

\Users\ramla> winget install --id Microsoft.PowerShell The 'msstore' source requires that you view the following agreements before using. Terms of Transaction: https://aka.ms/microsoft-store-terms-of-transaction The source requires the current machine's 2-letter geographic region to be sent to the backend service to function prope  $rly$  (ex. "US"). Do you agree to all the source agreements terms?<br>[Y] Yes [N]No: y<br>Found PowerShell [Microsoft PowerShell] Version 7.3.7.0 Downloading https://github.com/PowerShell/PowerShell/releases/download/v7.3.7/PowerShell-7.3.7-win-x64.msi 100 MB / 100 MB Successfully verified installer hash Starting package install... Successfully installed

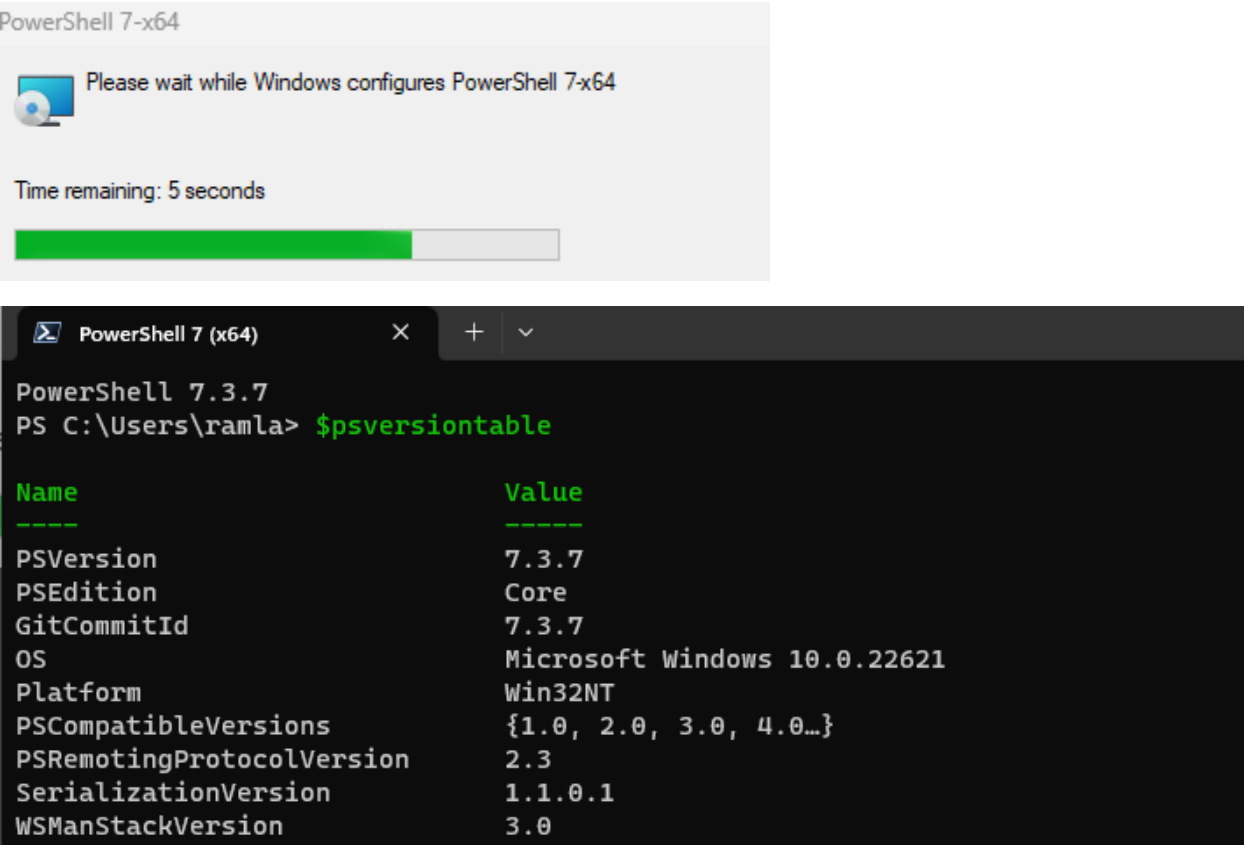

This concludes the upgrade or install process for PS 7.3.7.

Thanks

**Ram 21st Sep 2023**